# **Buchungsparameter - Register: "für das Wandeln in diesen Vorgang"**

**Inhalt**

- [--- VORGANGSPARAMETER FÜR DAS WANDELN ---](#page-1-0)
	- [Vorgangsnummer darf geändert werden \(nur bei Auswahl eines Vorgangs verfügbar\)](#page-1-1)
	- [Vorgangsdatum](#page-1-2)
	- [Vorgangsdatum darf editiert werden](#page-1-3)
	- [Lastschriftdatum zurücksetzen \(Datum löschen\)](#page-1-4)
	- [Anzahl der Pakete darf geändert werden \(nur bei Auswahl eines Vorgangs verfügbar\)](#page-2-0)
	- [Regeln für das Wandeln dürfen geändert werden \(nur bei Auswahl eines Vorgangs verfügbar\)](#page-2-1)
	- [Vorgang vor dem Wandeln auf gesperrte Artikel prüfen](#page-2-2)
	- [Anschriftenart setzen](#page-2-3)
	- [Automatisch erstellte Wiedervorlage löschen \(nur wenn Vorgang komplett gewandelt wird\)](#page-2-4)
	- [Vorgang vor dem Wandeln in Vorgangsarchiv kopieren \(ersetzen falls vorhanden\)](#page-2-5)
	- [Vorgang nach Komplettlieferung / letzter Teillieferung in Archiv kopieren \(ersetzen falls vorhanden\)](#page-2-6)
	- [Vorgang, auch ohne Abrechnungspositionen, bei letzter Teillieferung immer bestehen lassen](#page-2-7)
	- [Vorgangsanlagen entfernen](#page-3-0)
	- [Vorgangsanlagen aktualisieren \(fehlende einfügen\)](#page-3-1)
	- [Vorgang nach dem Wandeln zum Bearbeiten öffnen](#page-3-2)
	- [Vorgang nach dem Wandeln buchen](#page-3-3)
- [--- PARAMETER FÜR POSITIONEN ---](#page-3-4)
	- [Liefermenge in Positionen darf geändert werden \(nur bei Auswahl eines Vorgangs verfügbar\)](#page-3-5)
	- [Leistungsdatum vortragen](#page-4-0)
	- [Roherlöse EK-Preise neu einladen](#page-4-1)
	- <sup>o</sup> [Kalkulations EK-Preise neu einladen](#page-4-2)
	- [Artikelpreise neu einladen](#page-4-3)
	- <sup>o</sup> [Steuer prüfen und anpassen \(für Steuerumstellung laut Umsatzsteuerparameter\)](#page-4-4)
	- [Alle ausgeblendeten Positionen einblenden](#page-4-5)
	- [Positionsfeld Bestell-Nr./ Serien-Nr. nicht übernehmen \(Feld löschen\)](#page-4-6)
	- [Bei Vorgangsgruppe "Schlussrechnung" Lagerkennzeichen erhalten \(nicht entfernen\)](#page-4-7)
	- [Regeln für Positionen "Vor dem Speichern ... \(über das Erfassungsformular\)" beachten](#page-4-8)
	- <sup>o</sup> [Erstelle Geliefert-Positionen \(bei Teillieferung\)](#page-5-0)
	- [Erstelle Rückstands-Positionen \(in Teillieferung\)](#page-5-1)
	- [Alternativ-Positionen löschen](#page-5-2)
	- [Optional-Positionen löschen](#page-5-3)
	- [Rückstands-Positionen löschen](#page-5-4)
	- [Geliefert-Positionen löschen](#page-5-5)
	- <sup>o</sup> [Bild Positionen löschen](#page-5-6)
	- [Erstellung von Vorgängen ohne Abrechnungsposition zulassen](#page-5-7)
- [--- POSITIONEN IN NEUEN VORGANG ---](#page-5-8)

#### [Änderung von Erstellungs- und Änderungsdatum:](#page-6-0)

- [Verschieben](#page-6-1)
- [Kopieren](#page-6-2)
- [Mit Überschrift kopieren](#page-6-3)
- [--- VORGABEN FÜR BUCHUNGSPARAMETER ---](#page-6-4)
	- <sup>o</sup> [Keine Buchungskennzeichen übernehmen](#page-6-5)
	- <sup>o</sup> [Kennzeichen "Lagerbestand buchen" zurücksetzen, wenn gebucht](#page-6-6)
- [Lageränderung](#page-6-7)
	- <sup>o</sup> [Keine Lageränderung](#page-6-8)
	- [Aus-Lager auf Vorgabelager der Vorgangsart setzen](#page-6-9)
	- [Nach-Lager auf Vorgabelager der Vorgangsart setzen](#page-6-10)
	- [Aus- und Nach-Lager auf Vorgabelager der Vorgangsart setzen](#page-6-11)
	- [Aus-Lager in Nach-Lager kopieren, danach Aus-Lager auf Vorgabelager der Vorgangsart setzen](#page-6-12)
	- <sup>o</sup> [Nach-Lager in Aus-Lager kopieren, danach Nach-Lager auf Vorgabelager der Vorgangsart setzen](#page-7-0)
	- [Kennzeichen: "Lagerbestand mit Auftragsnummer buchen" zurücksetzen](#page-7-1)
	- [Kennzeichen: "Lagerbestand mit Kostenstellennummer buchen" zurücksetzen](#page-7-2)
	- <sup>o</sup> [Kennzeichen "Regeln von freien Datenbank-Tabellen für das Buchen / Stornieren abarbeiten" zurücksetzen wenn gebucht](#page-7-3)
	- <sup>o</sup> Kennzeichen "Regeln von freien Datenbank-Tabellen für das Buchen / Stornieren über Positionen abarbeiten" zurücksetzen wenn [gebucht](#page-7-4)
	-
	- [Kennzeichen: "in Lieferantenbestelleingang eintragen" zurücksetzen wenn gebucht](#page-7-5)
	- <sup>o</sup> [Kennzeichen: Erledigt zurücksetzen](#page-7-6)
- [--- MELDUNGEN ---](#page-8-0)
	- o [Statusmeldung nach dem Wandeln](#page-8-1)
- [--- Abweichende Vorgangsart der Positionen ---](#page-8-2)
	- [Aufgrund der Vorgangspositionen im Quellvorgang \(vor Wandeln\) abweichende Vorgänge erstellen](#page-8-3)
	- [Aufgrund der Vorgangspositionen im Quellvorgang \(nach dem Wandeln\) abweichende Vorgänge erstellen](#page-8-4)
	- [Aufgrund der Vorgangspositionen im Zielvorgang \(nach dem Wandeln\) abweichende Vorgänge erstellen](#page-9-0) **[Rechnungsanschrift aus aktuellem Beleg kopieren](#page-9-1)** 
		- [Lieferanschrift soll mit Rechnungsanschrift des aktuellen Belegs vorbelegt werden](#page-9-2)
		- [Lieferanschrift aus aktuellem Beleg kopieren](#page-9-3)
		- [\(sofern aktiviert\) Infoanschrift aus aktuellem Beleg kopieren \(Weitere Informationen: Standard-Anschriften: Informations- und](#page-9-4)  [Serviceanschrift\)](#page-9-4)
		- [\(sofern aktiviert\) Serviceanschrift aus aktuellem Beleg kopieren \(Weitere Informationen: Standard-Anschriften: Informations](#page-9-5)[und Serviceanschrift\)](#page-9-5)

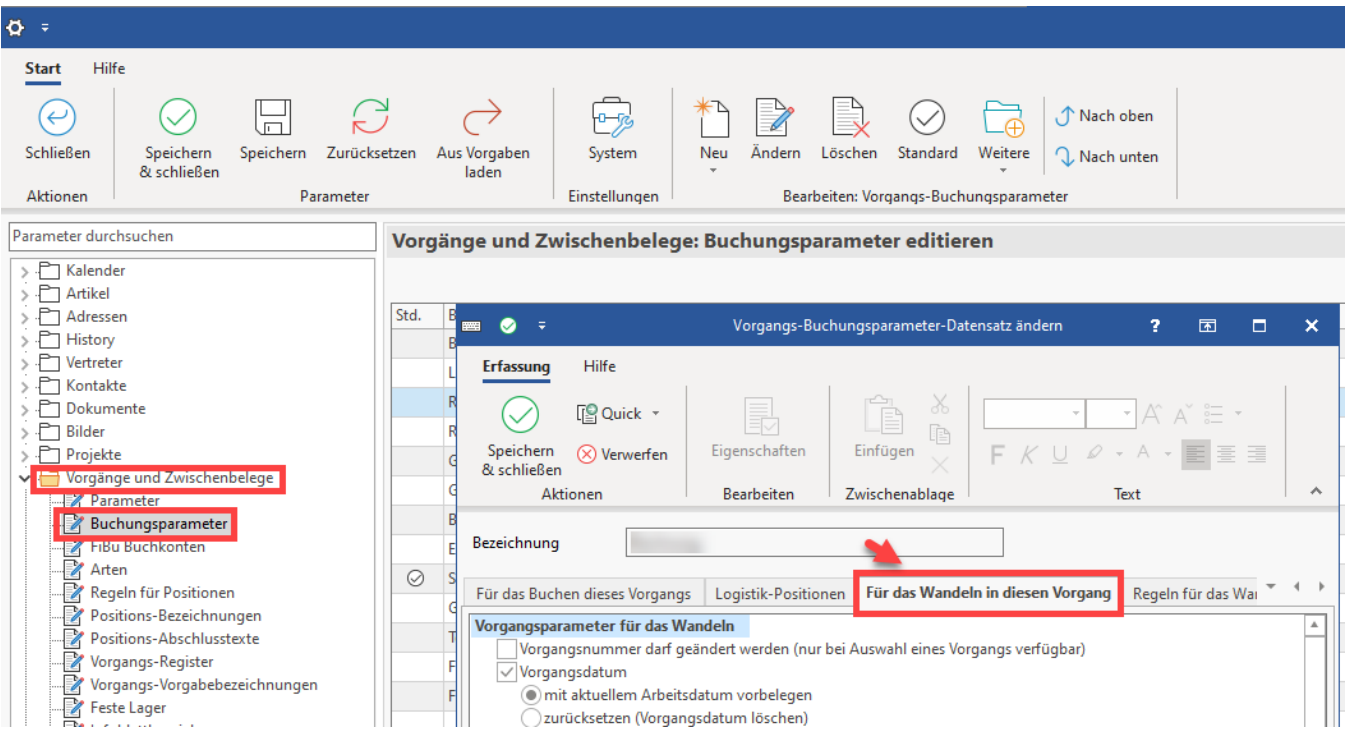

Im Register: "**Für das Wandeln in diesen Vorgang**" (Schaltfläche: PARAMETER - VORGÄNGE UND ZWISCHENBELEGE - BUCHUNGSPARAMETER) stehen Ihnen die folgenden Einstellungen zur Verfügung, die sich auf Aktionen beziehen, die beim Wandeln eines Vorgangs ausgeführt werden - und zwar werden die Einstellungen in den Buchungsparametern der Vorgangsart beachtet, in die gewandelt wird (Zielvorgang):

# <span id="page-1-0"></span>**--- VORGANGSPARAMETER FÜR DAS WANDELN ---**

### <span id="page-1-1"></span>**Vorgangsnummer darf geändert werden (nur bei Auswahl eines Vorgangs verfügbar)**

Aktivieren Sie dieses Kennzeichen, um zu erreichen, das die Vorgangsnummer des Zielvorgangs im Wandeln-Dialog geändert werden darf.

Somit können Sie beim Wandeln von einer Bestellung an den Lieferanten in eine Eingangsrechnung die Belegnummer des Lieferanten eintragen.

Dies ist nicht bei der Selektion mehrerer Vorgänge vor dem Wandeln möglich.

### <span id="page-1-2"></span>**Vorgangsdatum**

Aktivieren Sie das Kennzeichen Vorgangsdatum und wählen Sie die gewünschte Option:

- **Mit aktuellem Arbeitsdatum vorbelegen**
- **Zurücksetzen (Vorgangsdatum löschen**

Sie können für das Wandeln erreichen, dass das Vorgangsdatum des neuen Vorgangs automatisch auf das aktuelle Datum gesetzt wird.

Alternativ können Sie das Datum löschen lassen, d. h. es wird im neuen Vorgang solange kein Belegdatum eingetragen, bis dieser gebucht wird.

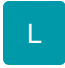

#### <span id="page-1-3"></span>**Vorgangsdatum darf editiert werden**

Wird dieses Kennzeichen aktiviert, kann beim Wandeln in den entsprechenden Vorgang das Vorgangsdatum direkt bearbeitet werden. Je nach dem wie die Einstellungen unter Vorgangsdatum vorgenommen werden, erhalten Sie ein leeres Feld oder als Vorschlagswert das aktuelle Datum. Wurde unter Vorgangsdatum kein Kennzeichen aktiviert, wird das ursprüngliche Vorgangsdatum als Vorschlagswert übernommen.

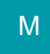

#### <span id="page-1-4"></span>**Lastschriftdatum zurücksetzen (Datum löschen)**

Wird dieses Kennzeichen aktiviert, wird das Lastschriftdatum beim Wandeln zurückgesetzt und im gewandelten Vorgang neu berechnet. Insbesondere, wenn mehrere Tage zwischen Bestellung vom Kunden und Rechnungsstellung (OP wird mit Rechnung erzeugt) liegen, sollte das Lastschriftdatum zurückgesetzt und neu berechnet werden.

#### <span id="page-2-0"></span>**Anzahl der Pakete darf geändert werden (nur bei Auswahl eines Vorgangs verfügbar)**

Aktivieren Sie dieses Kennzeichen, um zu erreichen, das die Anzahl der Pakete für den Zielvorgangs im Wandeln-Dialog geändert werden darf.

Dies ist nicht bei der Selektion mehrerer Vorgänge vor dem Wandeln möglich.

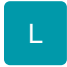

#### <span id="page-2-1"></span>**Regeln für das Wandeln dürfen geändert werden (nur bei Auswahl eines Vorgangs verfügbar)**

Diese Option wird benötigt im Zusammenhang mit Regeln für das Bearbeiten von Vorgangspositionen nach dem Wandeln (vgl. [Regeln für das Wandeln](https://hilfe.microtech.de/go/FAQ_Regeln_ERP_VorgangWandeln) [/Einladen](https://hilfe.microtech.de/go/FAQ_Regeln_ERP_VorgangWandeln)).

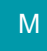

#### <span id="page-2-2"></span>**Vorgang vor dem Wandeln auf gesperrte Artikel prüfen**

Falls Sie dieses Kennzeichen setzen, wird vor dem Wandeln geprüft, ob gesperrte Artikel in dem Quellvorgang enthalten sind. Sollte dies der Fall sein, so erhält der Benutzer eine Fehlermeldung. Das Wandeln wird in diesem Fall nicht durchgeführt, der Quellvorgang bleibt unverändert.

Dadurch können z .B. temporär gesperrte Artikel in einem Angebot, einer Auftragsbestätigung etc. erfasst werden, das Wandeln in einen Lieferschein z.B. kann aber erst erfolgen, wenn der gesperrte Artikel aus dem Vorgang entfernt wurde oder das Gesperrt-Kennzeichen in den Stammdaten entfernt wurde.

Das **Kennzeichen: "Meldung kann übergangen werden"** sorgt dafür, dass ein **Vorgang mit gesperrten Artikeln gewandelt werden** darf. Dieses Kennzeichen kann zusammen mit dem vorgenannten gesetzt werden. Dadurch erhält der Benutzer einen Hinweis, dass der gewandelte Vorgang gesperrte Artikel enthält. Mit der Schaltfläche: WEITER in der Programmmeldung kann das Wandeln mit den gesperrten Artikeln fortgesetzt werden. Mit der Schaltfläche: ABBRECHEN wird das Wandeln abgebrochen.

#### <span id="page-2-3"></span>**Anschriftenart setzen**

- **Auf Rechungsanschrift**
- **Auf Lieferanschrift**

Hiermit können Sie bestimmen, ob die Rechnungsanschrift oder die Lieferanschrift im gewandelten Vorgang verwendet werden soll.

#### <span id="page-2-4"></span>**Automatisch erstellte Wiedervorlage löschen (nur wenn Vorgang komplett gewandelt wird)**

Haben Sie für den Quellvorgang des Wandelns automatisch eine Wiedervorlage erstellen lassen, so kann diese mit Hilfe dieses Parameters vor dem Wandeln gelöscht werden - sofern alle Positionen beim Wandeln in den neuen Vorgang berücksichtigt wurden.

#### <span id="page-2-5"></span>**Vorgang vor dem Wandeln in Vorgangsarchiv kopieren (ersetzen falls vorhanden)**

Mit diesem Kennzeichen erreichen Sie, dass der Quellvorgang des Wandelns erhalten bleibt. Er wird vor dem Wandeln in das Register: "**Archiv Vorgänge** " der Vorgangsbearbeitung verschoben.

Dieses Kennzeichen muss gesetzt sein, wenn das Wandeln im Vorgangsprotokoll des Ursprungsvorgangs festgehalten werden soll.

#### <span id="page-2-6"></span>**Vorgang nach Komplettlieferung / letzter Teillieferung in Archiv kopieren (ersetzen falls vorhanden)**

Normalerweise werden Vorgänge der Vorgangsart Bestellung vom Kunden vor dem Wandeln nicht in das Archiv verschoben.

Mit der letzten Teillieferung oder im Falle einer Komplettlieferung besteht der Vorgang nicht länger.

Mit diesem Parameter erreichen Sie ein Archivieren des letzten Stand nach der letzten Lieferung.

#### <span id="page-2-7"></span>**Vorgang, auch ohne Abrechnungspositionen, bei letzter Teillieferung immer bestehen lassen**

Dieser Parameter bewirkt, dass bei der letzten Teillieferung (oder Komplettlieferung) die Bestellung vom Kunden bestehen bleibt, auch wenn keine Abrechnungspositionen enthalten sind (weil diese z.B. manuell durch Entfernen des Häkchens im Register "Einstellungen" des Wandeln-Dialogs für das Wandeln nicht berücksichtigt worden sind).

Andernfalls würden Bestellungen vom Kunden, die keine Abrechnungspositionen sondern nur Floskel-/Textartikel z.B. enthalten, nach dem Wandeln nicht mehr vorhanden sein.

# XL

#### <span id="page-3-0"></span>**Vorgangsanlagen entfernen**

Ist dieses Kennzeichen aktiviert, werden alle dem Vorgang zugeordneten Anlagen entfernt (der Vorgang enthält keine Anlagen).

#### <span id="page-3-1"></span>**Vorgangsanlagen aktualisieren (fehlende einfügen)**

Ist dieses Kennzeichen aktiviert, werden die Anlagen geprüft und ggf. aktualisiert.

#### **Beachten Sie:**

Sind beide Kennzeichen - "**Vorgangsanlagen entfernen**" und "**Vorgangsanlagen aktualisieren (fehlende einfügen)**" - aktiviert, werden die Anlagen komplett entfernt und anschließend erneut hinzugefügt.

Ist keines der Kennzeichen aktiviert, werden die Anlagen ohne Überprüfung mit in den Vorgang übernommen.

#### **Info:**

#### **Besonderheit beim Wandeln aus einer "Bestellung vom Kunden"**

Wird aus einer "Bestellung vom Kunden" z. B. in einen Lieferschein gewandelt und damit die Positionen verschoben (verschobene Artikel sind in der Bestellung vom Kunden nicht mehr vorhanden), werden die **Anlagen** zu den verschobenen Artikel im Quellvorgang (=Bestellung vom Kunden) auf inaktiv gestellt. Sie stehen bei nachträglicher Versendung der Bestellung vom Kunden somit nicht mehr zur Verfügung.

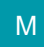

#### <span id="page-3-2"></span>**Vorgang nach dem Wandeln zum Bearbeiten öffnen**

Bei aktiviertem Kennzeichen wird die Bearbeitung des Vorgangs nach dem Wandeln automatisch geöffnet.

Hinweis: Ist dieses Kennzeichen gesetzt, kann das Kennzeichen: "Vorgang nach dem Wandeln buchen" nicht gesetzt werden.

#### <span id="page-3-3"></span>**Vorgang nach dem Wandeln buchen**

Bei aktiviertem Kennzeichen wird ein durch Wandeln erzeugter Vorgang direkt gebucht. Das Buchen erfolgt direkt nach dem Wandeln (d. h. vor der Ausführung von Regeln) und ist durch eine Transaktion geschützt, das bedeutet dass der jeweilige **Beleg entweder ganz gewandelt und gebucht wird, oder keine Buchung erfolgt**. Eine Teilbuchung ist nicht vorgesehen.

#### Λ **Beachten Sie:**

Ist dieses Kennzeichen gesetzt, kann das Kennzeichen: "Vorgang nach dem Wandeln zum Bearbeiten öffnen" nicht gesetzt werden.

#### **Info:** ⋒

Das Kennzeichen "Vorgang nach dem Wandeln buchen" **bucht und wandelt einen Vorgang in einem Schritt**, was deutlich **performanter** ist als zwei Routinen mit einer zusätzlich zu erfassenden Regel separat aufzurufen.

# <span id="page-3-4"></span>**--- PARAMETER FÜR POSITIONEN ---**

#### <span id="page-3-5"></span>**Liefermenge in Positionen darf geändert werden (nur bei Auswahl eines Vorgangs verfügbar)**

Um die Liefermenge beim Wandeln frei zu vergeben, muss dieses Buchungsparameterkennzeichen gesetzt sein.

Die Liefermenge wird im Dialog für das Wandeln eingegeben im Register: "**Positionen**". Damit das Eingabefeld verfügbar wird muss im Register: "**Einstell ungen**" eine der Optionen "Liefermenge beachten..." ausgewählt sein.

**Liefermenge darf größer Menge sein (Überliefern):** Normalerweise ist die Eingabe einer größeren Liefermenge als dem Wert im Feld: "Menge" nicht zulässig. Für das Wandeln einer Bestellung an den Lieferanten in eine Eingangsrechnung z.B. kann mit Hilfe dieses Parameters eine größere Liefermenge eingegeben werden, falls z.B. eine Überlieferung stattgefunden hat.

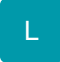

#### <span id="page-4-0"></span>**Leistungsdatum vortragen**

Wenn das Kennzeichen "Leistungsdatum vortragen" beim Wandeln aktiviert wird, wird das Leistungsdatum sofern es nicht belegt ist, aus dem Quellbeleg ermittelt und in die Position vorgetragen.

XL

<span id="page-4-2"></span><span id="page-4-1"></span>**Roherlöse EK-Preise neu einladen Kalkulations EK-Preise neu einladen Artikelpreise neu einladen** 

<span id="page-4-3"></span>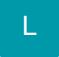

<span id="page-4-4"></span>**Steuer prüfen und anpassen (für Steuerumstellung laut Umsatzsteuerparameter)**

<span id="page-4-5"></span>**Alle ausgeblendeten Positionen einblenden** 

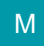

#### <span id="page-4-6"></span>**Positionsfeld Bestell-Nr./ Serien-Nr. nicht übernehmen (Feld löschen)**

Aktivieren Sie dieses Kennzeichen, um die Einträge im Feld Bestell-Nr./ Serien-Nr. durch das Wandeln löschen zu lassen.

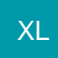

#### <span id="page-4-7"></span>**Bei Vorgangsgruppe "Schlussrechnung" Lagerkennzeichen erhalten (nicht entfernen)**

Beim Wandeln in eine Vorgangsart der Vorgangsgruppe "Schlussrechnung" kann die Lagerbuchung beeinflusst werden. Durch Aktivierung dieses Kennzeichens, wird beim Wandeln in eine Vorgangsart mit der Vorgangsgruppe "Schlussrechnung" das Lagerkennzeichen NICHT entfernt. Dies betrifft alle lagerfähigen Artikel des Vorgangs.

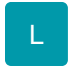

#### <span id="page-4-8"></span>**Regeln für Positionen "Vor dem Speichern ... (über das Erfassungsformular)" beachten**

Durch Aktivierung dieses Kennzeichens können Regeln auch beim Wandeln angewendet werden.

## <span id="page-5-0"></span>**Erstelle Geliefert-Positionen (bei Teillieferung)**

Dieser Parameter ist für das Wandeln von Vorgängen "Bestellung vom Kunden" vorgesehen, die u.a. für das Verwalten eben solcher Teillieferungen eingerichtet sind.

Erfolgt eine solche Teillieferung, bleiben die noch zu liefernden Positionen mit den offenen Mengen in der Kundenbestellung erhalten.

Die Geliefert-Positionen werden durch diesen Parameter in der Kundenbestellung erzeugt.

### <span id="page-5-1"></span>**Erstelle Rückstands-Positionen (in Teillieferung)**

Ebenfalls beim Wandeln einer Kundenbestellung kommt dieser Parameter zum Einsatz. Er bezieht sich allerdings auf den neu erstellten Vorgang, in dem die lieferbaren Positionen enthalten sind. Die noch zu liefernden und somit rückständigen Positionen werden hiermit zusätzlich ausgewiesen.

#### <span id="page-5-2"></span>**Alternativ-Positionen löschen**

Sind im Vorgang Alternativ-Positionen enthalten, werden diese beim Wandel in einen anderen Vorgang nicht berücksichtigt und entfernt.

#### <span id="page-5-3"></span>**Optional-Positionen löschen**

Sind im Vorgang Optional-Positionen enthalten, werden diese beim Wandel in einen anderen Vorgang nicht berücksichtigt und entfernt.

#### <span id="page-5-4"></span>**Rückstands-Positionen löschen**

Im Vorgang enthaltene Rückstands-Positionen werden beim Wandel nicht mit übernommen.

#### <span id="page-5-5"></span>**Geliefert-Positionen löschen**

Im Vorgang enthaltene Geliefert-Positionen werden beim Wandel nicht mit übernommen.

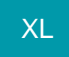

## <span id="page-5-6"></span>**Bild Positionen löschen**

Ist dieses Kennzeichen aktiviert, werden im Vorgang vorhandene Bild-Positionen nicht mit übernommen.

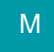

#### <span id="page-5-7"></span>**Erstellung von Vorgängen ohne Abrechnungsposition zulassen**

Ist dieses Kennzeichen aktiviert, **kann** auch ein **Vorgang ohne Positionen bzw. ohne Wert gewandelt werden**. Das kann z. B. bei Floskel-Artikeln der Fall sein. Dieses Kennzeichen steht in microtech büro+ ab der Ausprägung "M" sowie ab der Ausbaustufe "büro+ commercial" bereit.

Hierbei gilt:

- Wenn das Wandeln-Kennzeichen: "Erstellung von Vorgängen ohne Abrechnungspositionen zulassen" nicht aktiviert ist, wird nur dann ein Vorgang erzeugt, sofern mindestens eine Abrechnungsposition mit einer Menge oder einem Preis enthalten ist
- Wenn der Vorgang nur Text-Positionen hat, muss das Kennzeichen aktiviert werden, um diesen Vorgang in einen anderen Vorgang zu wandeln

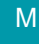

# <span id="page-5-8"></span>**--- POSITIONEN IN NEUEN VORGANG ---**

Wählen Sie mit Hilfe der Option aus, ob die Positionen in den neuen Vorgang verschoben oder kopiert werden sollen.

M

<span id="page-6-0"></span>**Bitte beachten Sie:** Λ

**Änderung von Erstellungs- und Änderungsdatum:**

- Ist der Parameter: "**Positionen in neuen Vorgang kopieren**" aktiv:
	- Wird immer (egal ob Teil- oder Komplettlieferung) das **Erstellungsdatum** und das **Änderungsdatum geändert** (Register: "Gesperrt/Info").
- Ist der Parameter: "**Positionen in neuen Vorgang verschieben**" aktiv:
	- Wird bei **Teillieferung** das **Erstellungsdatum** und das **Änderungsdatum geändert**.
	- Und bei **Komplettlieferung** nur das **Änderungsdatum geändert**.

#### <span id="page-6-1"></span>**Verschieben**

Im ersten Fall besteht der Ausgangsvorgang nur noch, wenn er zuvor in das Archiv der Vorgänge verschoben wurde. Das kann mit dem oben beschriebenen Parameter erreicht werden.

#### <span id="page-6-2"></span>**Kopieren**

Im zweiten Fall wird eine Kopie der Positionen im neuen Vorgang erstellt, d. h. der Quellvorgang bleibt erhalten.

#### <span id="page-6-3"></span>**Mit Überschrift kopieren**

# <span id="page-6-4"></span>**--- VORGABEN FÜR BUCHUNGSPARAMETER ---**

#### <span id="page-6-5"></span>**Keine Buchungskennzeichen übernehmen**

Normalerweise werden beim Wandeln der Vorgänge die Kennzeichen der abzuarbeitenden Buchungsparameter mitgeführt, so dass sie nicht erneut abgearbeitet werden.

In einzelnen Fällen kann es aber gewünscht sein, die Kennzeichen über schon abgearbeitete Parameter beim Wandeln zu entfernen, so dass die Buchungsparameter erneut beachtet werden.

Dies kann z.B. bei internen Umbuchungen der Fall sein, für die der Lagerbestand erneut (von einem auf ein anderes Lager) gebucht werden soll und auch ein erneuter Eintrag in der History erzeugt werden soll.

#### <span id="page-6-6"></span>**Kennzeichen "Lagerbestand buchen" zurücksetzen, wenn gebucht**

Die Vorgangsparameter "für das Buchen" werden mit einem Abgearbeitet-Kennzeichen versehen, nachdem sie verarbeitet wurden. Mit diesem Parameter können Sie für den Lagerbestand dieses Abgearbeitet-Kennzeichen wieder entfernen, damit im gewandelten Vorgang das Lager beim erneuten Buchen wieder abgearbeitet werden kann.

Dies kann z.B. bei internen Umbuchungen der Fall sein, für die der Lagerbestand erneut (von einem auf ein anderes Lager) gebucht werden soll.

# <span id="page-6-7"></span>Lageränderung

#### <span id="page-6-8"></span>**Keine Lageränderung**

Die Einstellungen Aus- und Nach-Lager werden nicht geändert. Das bedeutet, dass die Lagereinstellungen des Ursprungsvorgangs in den zu wandelnden Vorgang (Zielvorgang) übernommen werden.

#### <span id="page-6-9"></span>**Aus-Lager auf Vorgabelager der Vorgangsart setzen**

#### <span id="page-6-10"></span>**Nach-Lager auf Vorgabelager der Vorgangsart setzen**

#### <span id="page-6-11"></span>**Aus- und Nach-Lager auf Vorgabelager der Vorgangsart setzen**

Die Lagereinstellung "Aus- und Nach-Lager" wird geändert in die Vorgabelager der Vorgangsart in die gewandelt wird (Zielvorgang).

Beispiel: Eine interne Umbuchung soll mit einer eigens dafür eingerichteten Vorgangsart durchgeführt werden.

#### <span id="page-6-12"></span>**Aus-Lager in Nach-Lager kopieren, danach Aus-Lager auf Vorgabelager der Vorgangsart setzen**

Die Lagereinstellung "Aus-Lager" des Ursprungsvorgangs wird in "Nach-Lager" des Zielvorgangs kopiert.

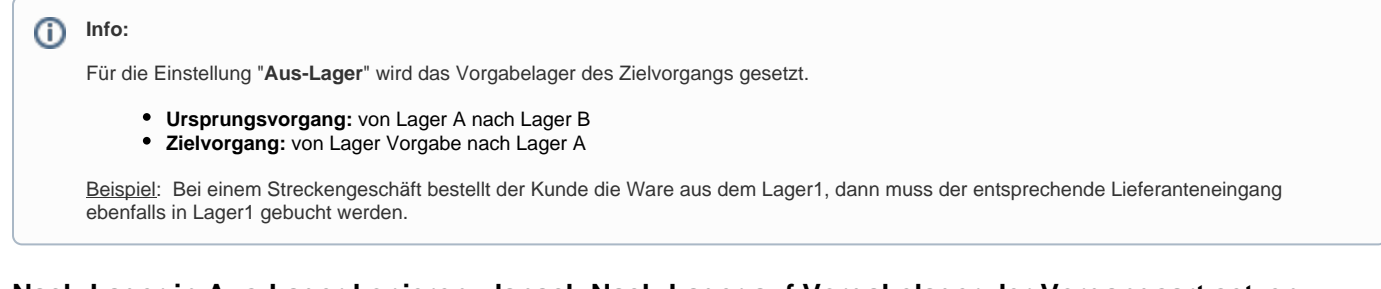

#### <span id="page-7-0"></span>**Nach-Lager in Aus-Lager kopieren, danach Nach-Lager auf Vorgabelager der Vorgangsart setzen**

Die Lagereinstellung "Nach-Lager" des Ursprungsvorgangs wird in "Aus-Lager" der Zielvorgangs kopiert.

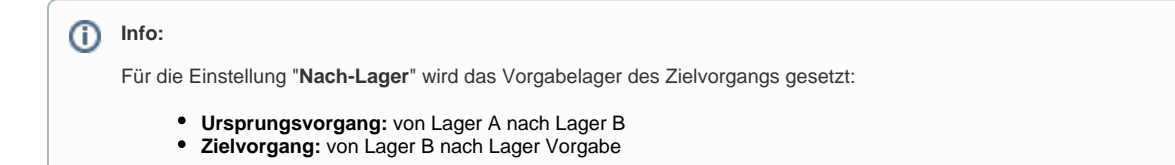

#### <span id="page-7-1"></span>**Kennzeichen: "Lagerbestand mit Auftragsnummer buchen" zurücksetzen**

Der Buchungsparameter "Lagerbestand mit Auftragsnummer buchen" wird zurückgesetzt, um Änderungen der Auftragsnummer erneut an den Lagerbestand weitergeben zu können.

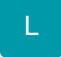

#### <span id="page-7-2"></span>**Kennzeichen: "Lagerbestand mit Kostenstellennummer buchen" zurücksetzen**

#### <span id="page-7-3"></span>**Kennzeichen "Regeln von freien Datenbank-Tabellen für das Buchen / Stornieren abarbeiten" zurücksetzen wenn gebucht**

Dieses Kennzeichen ist nur dann verfügbar, wenn freie Datenbank-Tabellen eingesetzt werden (weitere Informationen: [Freie Datenbank-Tabellen](https://hilfe.microtech.de/display/PROG/Freie+Datenbank-Tabellen)).

#### <span id="page-7-4"></span>**Kennzeichen "Regeln von freien Datenbank-Tabellen für das Buchen / Stornieren über Positionen abarbeiten" zurücksetzen wenn gebucht**

Dieses Kennzeichen ist nur dann verfügbar, wenn freie Datenbank-Tabellen eingesetzt werden (weitere Informationen: [Freie Datenbank-Tabellen](https://hilfe.microtech.de/display/PROG/Freie+Datenbank-Tabellen)).

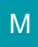

### <span id="page-7-5"></span>**Kennzeichen: "in Lieferantenbestelleingang eintragen" zurücksetzen wenn gebucht**

Da bereits abgearbeitete Buchungsparameter eines Quellvorgangs beim Wandeln in einen neuen Zielvorgang als bereits abgearbeitete Buchungsparameter übernommen werden und nicht erneut Anwendung finden (außer man hat "Keine Buchungskennzeichen übernehmen" aktiv), kann mit Hilfe dieses **Kennzeichens** - **"in Lieferantenbestelleingang eintragen" zurücksetzen wenn gebucht"** - erreicht werden, dass der **Buchungsparameter "in Lieferantenbestelleingang eintragen (bei Eingangsrechnung austragen)"** beim Buchen des neuen Vorgangs neu beachtet wird.

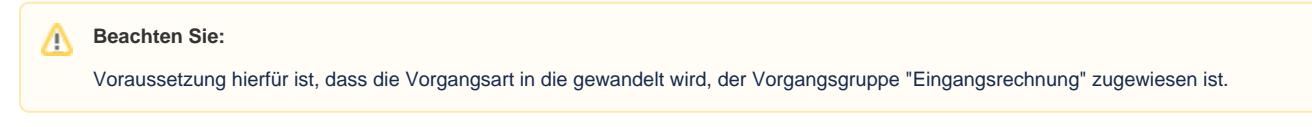

Durch das Zurücksetzen des Kennzeichens "in Lieferantenbestelleingang eintragen" werden die Artikel im Lieferantenbestelleingang korrekt ausgetragen.

# <span id="page-7-6"></span>**Kennzeichen: Erledigt zurücksetzen**

Dieses Kennzeichen muss gesetzt werden, wenn als erledigt gekennzeichnete Vorgänge gewandelt werden, der Zielvorgang allerdings nicht mehr als erledigt gekennzeichnet werden soll.

Andernfalls wird der Zielvorgang als teilgebucht dargestellt.

# M

### <span id="page-8-0"></span>**--- MELDUNGEN ---**

#### <span id="page-8-1"></span>**Statusmeldung nach dem Wandeln**

Die Statusmeldung informiert Sie nach dem Wandeln eines Vorgangs, ob die Positionen alle oder nur zum Teil gewandelt wurden.

# XL

# <span id="page-8-2"></span>**--- Abweichende Vorgangsart der Positionen ---**

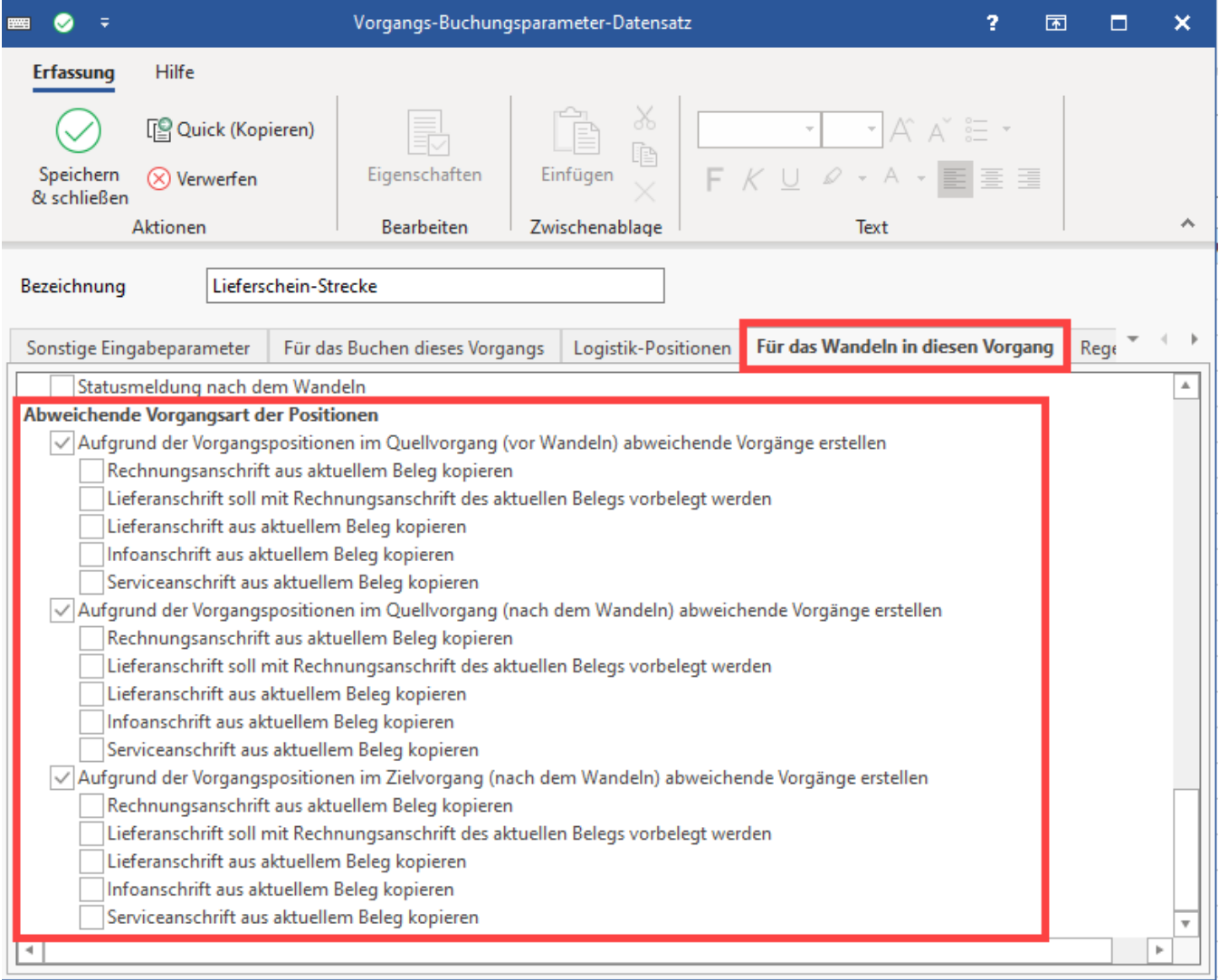

<span id="page-8-4"></span><span id="page-8-3"></span>**Aufgrund der Vorgangspositionen im Quellvorgang (vor Wandeln) abweichende Vorgänge erstellen** 

#### **Aufgrund der Vorgangspositionen im Quellvorgang (nach dem Wandeln) abweichende Vorgänge erstellen**

#### <span id="page-9-0"></span>**Aufgrund der Vorgangspositionen im Zielvorgang (nach dem Wandeln) abweichende Vorgänge erstellen**

<span id="page-9-4"></span><span id="page-9-3"></span><span id="page-9-2"></span><span id="page-9-1"></span>In jedem dieser Bereich stehen folgende Einträge zur Verfügung:

- **Rechnungsanschrift aus aktuellem Beleg kopieren**
- **Lieferanschrift soll mit Rechnungsanschrift des aktuellen Belegs vorbelegt werden**
- **Lieferanschrift aus aktuellem Beleg kopieren**
- **(sofern aktiviert) Infoanschrift aus aktuellem Beleg kopieren (Weitere Informationen: [Standard-Anschriften:](https://hilfe.microtech.de/display/PROG/Standard-Anschriften%3A+Informations-+und+Serviceanschrift)  [Informations- und Serviceanschrift](https://hilfe.microtech.de/display/PROG/Standard-Anschriften%3A+Informations-+und+Serviceanschrift))**
- **(sofern aktiviert) Serviceanschrift aus aktuellem Beleg kopieren (Weitere Informationen: [Standard-Anschriften:](https://hilfe.microtech.de/display/PROG/Standard-Anschriften%3A+Informations-+und+Serviceanschrift)  [Informations- und Serviceanschrift](https://hilfe.microtech.de/display/PROG/Standard-Anschriften%3A+Informations-+und+Serviceanschrift))**

<span id="page-9-5"></span>Zusätzlich stehen folgende **Register** zur Verfügung:

- **"Für das abweichende Wandeln in diesen Vorgang"**
- **"Regeln für das abweichende Wandeln"**

Diese werden immer für das abweichende Wandeln in diesen Vorgang beachtet (anstelle der Parameter für das Wandeln).

#### **Hinweis**

Beim Wandeln der Vorgänge werden die Parameter "für das Wandeln in diesen Vorgang" aus dem Zielvorgang und die Einstellungen aus "für das abweichende Wandeln in diesen Vorgang" des abweichenden Vorgangs geprüft und entsprechend berücksichtigt. Hierbei ist auf eine korrekte Einstellung zu achten. Entsprechend der Einstellungen werden die Vorgangsarten für das abweichende Wandeln zusammengestellt und je Vorgangsart und Adressnummer ein Vorgang erstellt.